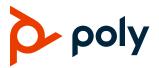

# **Poly VideoOS**

# Poly G7500, Poly Studio X70, Poly Studio X50, and Poly Studio X30

Poly announces the release of Poly VideoOS 3.14.1 software. This Poly VideoOS software build also contains the following device software versions:

- Poly TC8 Controller 4.0
- Poly Microphone IP Adapter 3.0.1
- Poly IP Table Microphone 3.0.0
- Poly EagleEye Cube USB Camera 1.3.1
- Poly Studio E70 Camera 1.6.2

### **Contents**

| What's New in This Release          | 2  |
|-------------------------------------|----|
| Poly VideoOS Installation           | 2  |
| System Hardware Version Support     | 3  |
| Release History                     | 4  |
| Security Updates                    | 6  |
| Security Policy                     | 6  |
| Language Support                    | 6  |
| Supported Products                  | 6  |
| Resolved Issues                     | 13 |
| Known Issues                        | 13 |
| System Constraints and Limitations  | 17 |
| Get Help                            | 21 |
| Privacy Policy                      | 22 |
| Copyright and Trademark Information | 22 |

### What's New in This Release

Poly VideoOS 3.14.1 is a maintenance release and includes the following enhancements:

- Device Mode AirPlay / Miracast Fix
- Intermittent Audio, Video, and Content Loss in Poly Video Mode Fix
- Poly TC8 Unable to Pair After System Upgrade Fix
- Poly Video Mode Audio Echo Fix
- Partner Application Updates

## Device Mode AirPlay / Miracast Fix

On Studio X systems, after exiting Device Mode the Airplay and Miracast options are no longer available on the TC8 Content Sharing screen. When this occurs, Miracast and AirPlay remain unavailable until you toggle Wireless Connectivity in the system web interface.

# Intermittent Audio, Video, and Content Loss in Poly Video Mode Fix

This release includes a fix for the issue on Studio X systems in Poly Video mode causing intermittent audio, video and content sharing loss.

## Poly TC8 Unable to Pair After System Upgrade Fix

This release includes a fix for the TC8 displaying the message "Checking for Room Controller. Please wait..." caused by the TC8 failing to pair after a system update.

## Poly Video Mode Audio Echo Fix

This release includes a fix for the issue on Studio X series systems in Poly Video mode where the far side experiences echoes from near side audio.

## **Partner Application Updates**

This release includes no partner application updates.

# **Poly VideoOS Installation**

Get the latest version of Poly VideoOS at Poly Support.

You can install updates in a few different ways. See the <u>Poly Video Mode Administrator Guide</u> or <u>Poly Partner Mode Administrator Guide</u> for more information.

Some notes on updating the system:

 If you use Zoom Rooms as your primary conferencing application, Poly recommends regularly updating your system in the Zoom Admin Portal. • If you have a system paired with a Poly Trio C60 phone, you must update Trio C60 to software version 7.0.1 or later.

# **System Hardware Version Support**

The following tables list the supported Poly VideoOS versions for each G7500 and Studio X system hardware version.

To locate your system's hardware version, see Identify the System Hardware Version.

#### Poly VideoOS Versions Supported on G7500 Systems by Hardware Version

| System           | Hardware Version | Supported Poly VideoOS Version |
|------------------|------------------|--------------------------------|
| G7500            | 1 to 7           | All                            |
| G7500            | 8 and greater    | 3.3.2 to current               |
| G7500 (No Radio) | 20               | All                            |
| G7500 (No Radio) | 21 and greater   | 3.3.2 to current               |

#### Poly VideoOS Versions Supported on Studio X70 Systems by Hardware Version

| System     | Hardware Version | Supported Poly VideoOS Version |
|------------|------------------|--------------------------------|
| Studio X70 | 1                | 3.7.1 to current               |
| Studio X70 | 2 and greater    | 3.9.1 to current               |

#### Poly VideoOS Versions Supported on Studio X50 Systems by Hardware Version

| System                | Hardware Version | Supported Poly VideoOS Version |
|-----------------------|------------------|--------------------------------|
| Studio X50            | 1                | All                            |
| Studio X50            | 2 and greater    | 3.3.2 to current               |
| Studio X50 (No Radio) | 20               | All                            |
| Studio X50 (No Radio) | 21 and greater   | 3.3.2 to current               |

#### Poly VideoOS Versions Supported on Studio X30 Systems by Hardware Version

| System     | Hardware Version | Supported Poly VideoOS Version |
|------------|------------------|--------------------------------|
| Studio X30 | All              | All                            |

## Downgrading to Previous VideoOS Software Versions

Poly recommends the following if you want to downgrade from version 3.14.1:

• If your system is managed by the Poly Zero Touch Onboarding (ZTO) service, don't downgrade. Contact your authorized Poly dealer for information.

• Before downgrading, verify that the version of Poly VideoOS you're downgrading to supports the system hardware version and the selected conferencing provider.

- When downgrading software to versions earlier than 3.3.2, use the system's dashboard to check that the hardware version meets the requirement for the software version.
- Before downgrading, reset the system through the system web interface by navigating to
   Diagnostics > System Reset > Reset All System Configurations.

**Important:** Before downgrading your system to a previous Poly VideoOS version, verify that your system's hardware version supports the version you're downgrading to.

See the <u>Poly Video Mode Administrator Guide</u> or <u>Poly Partner Mode Administrator Guide</u> for more information on how to downgrade.

## Identify the System Hardware Version

Locate and identify the system hardware version using the system web interface or a connected TC8 controller.

#### To identify the system hardware version:

- » Do one of the following:
  - In the system web interface, go to Dashboard > System Details.
  - > From a connected TC8 controller, swipe left and select **Settings**.

# **Release History**

This section lists the release history of Poly VideoOS.

#### **Release History**

| Release | Release Date   | Features                                                                                                    |
|---------|----------------|----------------------------------------------------------------------------------------------------|
| 3.14.1  | October 2022   | <ul> <li>Device Mode AirPlay / Miracast Fix</li> <li>Intermittent Audio, Video, and Content Loss in Poly Video Mode Fix</li> <li>Poly TC8 Unable to Pair After Upgrade Fix</li> <li>Poly Video Mode Audio Echo Fix</li> </ul>          |
| 3.14.0  | September 2022 | <ul> <li>Camera Presets in Multicamera Environments</li> <li>Default Camera Preset at Startup</li> <li>G7500 with Studio E70 Connectivity Fixes</li> <li>StarLeaf Will Be Removed as a Provider in a Future VideoOS Release</li> </ul> |

| Release | Release Date  | Features                                                                                                    |
|---------|---------------|----------------------------------------------------------------------------------------------------|
| 3.13.0  | August 2022   | <ul> <li>Studio E70 Camera Fixes and Improvements</li> <li>Fix for Peripheral Update in Sleep Mode</li> <li>Support for Tencent Meeting Rooms on G7500</li> <li>Support for UGreen HDMI-to-USB Camera Adapter</li> <li>Support for Displaying the System Name Instead of the SIP Address in Calls</li> </ul>                                                                                                    |
| 3.12.0  | June 2022     | <ul> <li>Introducing People Framing on Studio X70 and Studio E70 (Preview Only)</li> <li>Disabling HDMI Auto-Start in Poly Video Mode</li> <li>Support for Device Mode on Studio X70</li> <li>Support for Poly IR Receiver and IR Remote</li> <li>Partner App Updates</li> </ul>                                                                                                    |
| 3.11.0  | April 2022    | <ul> <li>Support for Tencent Meeting Rooms (For customers in China)</li> <li>Zoom OS and Management Updates</li> <li>Support for Biamp USB audio products</li> <li>Extended support for QSC USB audio products</li> <li>Partner Apps Updates</li> <li>Digital Signage Provider Updates</li> </ul>                                                                                                    |
| 3.10.0  | March 2022    | <ul> <li>Updated Zoom Rooms Application</li> <li>Updated Microsoft Teams Application</li> <li>LLDP Supported in Microsoft Teams Mode</li> <li>Speaker Framing Enhancements on Studio X30 and Studio X50 Systems</li> <li>System Web Interface Camera Tracking Toggle</li> <li>Support for Raydiant as a Digital Signage Provider</li> <li>Tencent Rooms (Beta Only for Chinese market)</li> <li>Updated Partner Apps</li> </ul> |
| 3.9.1   | January 2022  | <ul> <li>Fixes for G7500 systems and Studio E70 cameras connectivity issues</li> <li>Factory Restore Partition Update to 3.9.1</li> </ul>                                                                                                    |
| 3.9.0   | December 2021 | <ul> <li>Device Mode supported in Microsoft Teams mode on Poly StudioX30 and Poly Studio X50</li> <li>HDMI video-only ingest supported in Microsoft Teams mode</li> <li>Smart Gallery for Zoom now supported in X70 and E70</li> <li>Provider Mode Command-Line API</li> <li>Support for BlueJeans as a Video Conferencing Provider</li> <li>Enhanced people detection</li> </ul>                                               |
| 3.8.0   | November 2021 | <ul> <li>Attach Multiple Poly TC8 Controllers and Poly Trio C60 Phones to a System simultaneously</li> <li>Hide Icons and PIP on the system monitor</li> <li>Configure Wi-Fi Settings in Microsoft Teams Mode</li> <li>Set Device Mode Idle Timeout</li> </ul>                                                                                                    |

# **Security Updates**

Visit the Poly Security Center site for information about known and resolved security vulnerabilities.

# **Security Policy**

Poly implements a layered defense-in-depth approach to protect information in products and systems from unauthorized processing. For more information, see the *Poly Security and Privacy Overview*.

# Language Support

G7500 and Studio X Family systems support the following languages in Poly Video Mode:

- Arabic
- Chinese (Simplified)
- Chinese (Traditional)
- British English
- American English
- French
- German
- Hungarian
- Italian
- Japanese
- Korean
- Norwegian
- Polish
- Portuguese (Brazilian)
- Russian
- Spanish

In Partner Mode, your conferencing provider may have a different set of supported languages.

## **Supported Products**

Poly products are tested extensively with a wide range of products. The table below lists the products that have been tested for compatibility with this release.

Poly strives to support any system that is standards-compliant, and Poly investigates reports of Poly systems that do not interoperate with other standards-compliant vendor systems.

Poly recommends that you upgrade all of your Polycom/Poly systems with the latest software versions. Any compatibility issues may already have been addressed by software updates. For more information, download the <a href="Poly Intra-Operability Matrix">Poly Intra-Operability Matrix</a>.

# Supported Peripherals and Applications

The following table includes the Poly and partner peripherals and applications supported on G7500 and Studio X Family systems.

**Note:** The following list is not a complete inventory of compatible equipment. It provides information on the products that have been tested with this release.

#### **Applications**

| Product                                  | G7500 | Studio X70 | Studio X50 | Studio X30 |
|------------------------------------------|-------|------------|------------|------------|
| Polycom Content App<br>(Poly Video only) | Yes   | Yes        | Yes        | Yes        |
| Microsoft Teams                          | No    | No         | Yes        | Yes        |
| Zoom Rooms                               | Yes   | Yes        | Yes        | Yes        |
| GoToRoom by LogMeIn                      | Yes   | Yes        | Yes        | Yes        |
| StarLeaf                                 | Yes   | Yes        | Yes        | Yes        |
| RingCentral Rooms                        | Yes   | Yes        | Yes        | Yes        |
| BlueJeans Rooms                          | Yes   | Yes        | Yes        | Yes        |
| Dialpad                                  | No    | No         | Yes        | Yes        |
| Device Mode                              | Yes   | Yes        | Yes        | Yes        |
| Appspace                                 | Yes   | Yes        | Yes        | Yes        |
| Raydiant                                 | Yes   | Yes        | Yes        | Yes        |
| Tencent                                  | Yes   | No         | Yes        | Yes        |

#### Controllers

| Product                                              | G7500 | Studio X70 | Studio X50 | Studio X30 |
|------------------------------------------------------|-------|------------|------------|------------|
| Poly TC8                                             | Yes   | Yes        | Yes        | Yes        |
| Poly Bluetooth Remote Control                        | Yes   | Yes        | Yes        | Yes        |
| Poly IR Remote Control and<br>Receiver               | Yes   | Yes        | Yes        | Yes        |
| Poly Trio C60, Poly Trio 8500,<br>and Poly Trio 8800 | Yes   | Yes        | Yes        | Yes        |

Poly VideoOS Release Notes 3.14.1

#### **Microphones and Speakers**

| Product                                                                                                    | G7500 | Studio X70 | Studio X50 | Studio X30 |
|----------------------------------------------------------------------------------------------------|-------|------------|------------|------------|
| Poly IP Table Microphone                                                                                                | Yes   | No         | No         | No         |
| Poly IP Ceiling Microphone                                                                                              | Yes   | No         | No         | No         |
| Poly Microphone IP Adapter                                                                                              | Yes   | No         | No         | No         |
| Polycom RealPresence Group<br>Series table and ceiling<br>microphone arrays (connected<br>using the microphone adapter) | Yes   | No         | No         | No         |
| Polycom SoundStructure<br>accessory (with microphone<br>adapter connection)                                             | Yes   | No         | No         | No         |
| Polycom Stereo Speaker Kit                                                                                              | Yes   | No         | No         | No         |
| Polycom RealPresence Debut expansion microphone                                                                         | No    | Yes        | Yes        | No         |
| Poly Trio C60, Poly Trio 8500,<br>and Poly Trio 8800                                                                    | Yes   | Yes        | Yes        | Yes        |

#### **Audio Processors**

| Product                                            | G7500 | Studio X70 | Studio X50 | Studio X30 |
|----------------------------------------------------|-------|------------|------------|------------|
| Biamp DSP USB audio processors                     | Yes   | Yes        | Yes        | No         |
| QSC Core Series audio processors                   | Yes   | Yes        | Yes        | No         |
| Shure IntelliMix P300 audio conferencing processor | Yes   | Yes        | Yes        | No         |

#### Cameras

| Product                          | G7500 | Studio X70 | Studio X50 | Studio X30 |
|----------------------------------|-------|------------|------------|------------|
| Poly Studio USB video bar        | Yes   | Yes        | Yes        | No         |
| Poly Studio E70 camera           | Yes   | Yes        | Yes        | No         |
| Polycom EagleEye Mini USB camera | Yes   | Yes        | Yes        | No         |
| Poly EagleEye Cube USB camera    | Yes   | Yes        | Yes        | No         |
| Polycom EagleEye IV USB camera   | Yes   | Yes        | Yes        | No         |

| Product                                                                                                    | G7500 | Studio X70 | Studio X50 | Studio X30 |
|----------------------------------------------------------------------------------------------------|-------|------------|------------|------------|
| Polycom EagleEye IV HDCI camera                                                                               | Yes   | No         | No         | No         |
| Polycom EagleEye Director II camera (HDCI connections only)                                                   | Yes   | No         | No         | No         |
| Polycom EagleEye Producer<br>(with EagleEye IV camera only)                                                   | Yes   | No         | No         | No         |
| Vaddio ConferenceSHOT AV camera (only supports video with no audio input from the USB camera)                 | Yes   | Yes        | Yes        | No         |
| Huddly IQ Conference camera<br>(only supports video with no<br>audio input from the USB<br>camera)            | Yes   | Yes        | Yes        | No         |
| Logitech Rally Ultra HD PTZ<br>USB camera (only supports<br>video with no audio input from<br>the USB camera) | Yes   | Yes        | Yes        | No         |
| INOGENI 4K2USB3 HDMI to USB 3.0 capture device                                                                | Yes   | Yes        | Yes        | No         |
| Polycom EagleEye Digital<br>Extender                                                                          | Yes   | No         | No         | No         |
| Polycom Digital Breakout<br>Adapter                                                                           | No    | No         | No         | No         |

#### **USB Adapters**

| Product                                | G7500 | Studio X70 | Studio X50 | Studio X30 |
|----------------------------------------|-------|------------|------------|------------|
| UGreen USB to HDMI adapter (PN: 10937) | Yes   | Yes        | Yes        | No         |

# Supported Web Browsers

You can access the system web interface with the following web browsers:

- Google Chrome 100.0.4896 and later
- Apple Safari 14 and later
- Mozilla Firefox 99 and later
- Microsoft Edge 94 and later

## Microsoft Teams Support

Studio X50 and Studio X30 systems support Microsoft Teams, which provides a high-quality experience in the conference room for subscribers. Poly recommends running Poly VideoOS 3.14.1 for the best experience when using Teams on Studio X Family systems.

Note the following when using Microsoft Teams on your system:

- After upgrading to Poly VideoOS 3.7.0 or later, you must sign in to the paired TC8 device (when using the touch console) using the same Microsoft Teams account and credentials you use on the system.
- The TC8 device now signs in independently of the system, so you may need to increase the
  maximum number of devices allowed per user or room account by one to include the TC8 device,
  the default number of devices that can be registered per account is 15 (unless changed by your
  administrator).
- After signing in to Teams, you must pair the TC8 device to the system via a pairing code.
- All deployment requirements and recommendations for Teams now apply to the TC8 device as
  well as to the system. This includes firewall, security, and network configuration. Ensure that your
  corporate firewalls are configured as noted on the Office 365 URLs and IP address ranges page
  at Microsoft Teams.
- If you're using Teams as your primary conferencing application, Poly recommends using the Microsoft Teams Admin Center to manage all software for your system and paired TC8 devices. The latest Microsoft supported Poly VideoOS version is posted on the Microsoft Teams Admin Center.
- After you upgrade to Poly VideoOS 3.7.0 or later, update to the latest Teams APK from the Microsoft Teams Admin Center.

For more information on updates for the Teams application, see What's new in Microsoft Teams devices

### **Products Tested With This Release**

Poly tests G7500 and Studio X Family systems with a wide range of products. The following list isn't a complete inventory of compatible equipment. This list indicates products that have been tested for compatibility with this release.

**Note:** Poly recommends that you upgrade your Poly devices with the latest software versions, as available software updates may already address the compatibility issues. See the Current Poly Intra-operability Matrix to match product and software versions.

#### External MCU, Call Managers, Recorders, Gatekeepers, and Gateways

| Product                     | Tested Versions |
|-----------------------------|-----------------|
| Poly One Touch Dial Service | Current version |
| Poly RealConnect Service    | Current version |

| Product                                                                  | Tested Versions |
|--------------------------------------------------------------------------|-----------------|
| Polycom RealPresence Collaboration Server 1800/2000/4000/Virtual Edition | 8.10.0.1.3      |
| Polycom RealPresence DMA 7000, Appliance and Virtual Editions            | 10.2.2.3        |
| Polycom RealPresence Resource Manager, Virtual Edition                   | 10.10.2.2       |
| Polycom RealPresence Media Suite                                         | 2.8.2           |
| Cisco Telepresence Video Communication Server                            | X12.7.0         |
| Cisco Unified Communications Manager (CUCM)                              | 12.5.1          |

#### **Poly Endpoints**

| Product                                                                                                    | Tested Versions                            |
|----------------------------------------------------------------------------------------------------|--------------------------------------------|
| Polycom RealPresence Group Series                                                                                        | 6.2.2.8                                    |
| Poly G200                                                                                                    | 1.4.0                                      |
| Poly G7500, Poly Studio X70, Poly Studio X50, and Poly Studio X30 with Poly Trio C60, Poly Trio 8800, and Poly Trio 8500 | Poly VideoOS software 3.14.1               |
| Polycom HDX 7006/8006/9006                                                                                               | 3.1.14                                     |
| Polycom RealPresence Desktop for Windows                                                                                 | 3.11.2.73443                               |
| Polycom RealPresence Desktop for Mac                                                                                     | 3.10.4.72927                               |
| Polycom RealPresence Mobile for Apple iOS                                                                                | 3.11.2.73443                               |
| Polycom RealPresence Mobile for Android                                                                                  | 3.10.1.71327                               |
| Poly Trio C60                                                                                                    | 7.3.1.0813                                 |
| Poly Trio 8500, and Poly Trio 8800                                                                                       | 7.2.2.1095                                 |
| Poly Trio C60 with Polycom RealPresence Group Series                                                                     | UC software 7.3.1                          |
|                                                                                                    | RealPresence Group Series software 6.2.2.8 |
| Poly Trio 8500 and Poly Trio 8800 with Polycom RealPresence                                                              | UC Software 7.2.2.1095                     |
| Group Series                                                                                                    | RealPresence Group Series software 6.2.2.8 |
| Poly Trio Visual+                                                                                                    | 7.2.2.1094                                 |
| Poly Trio VisualPro                                                                                                    | UC software 7.2.2                          |
|                                                                                                    | RealPresence Group Series software 6.2.2.8 |
| Polycom RealPresence Debut                                                                                               | 1.3.3-71352                                |
| Polycom VVX 450/501/601/1500                                                                                             | 5.9.5.0614                                 |
|                                                                                                    | 6.3.1.8427                                 |

Poly VideoOS Release Notes 3.14.1

#### **Third-Party Endpoints**

| Product                        | Tested Versions          |
|--------------------------------|--------------------------|
| Avaya Scopia XT7000 and XT5000 | V9_2_3_15                |
| Cisco C90, C40, and C20        | TC7.3.21.6ac6d47         |
| Cisco SX80, SX20, and SX10     | ce 9.15.0.11 aec227943ed |
| Huawei DP-300                  | 2.00.b00                 |
| Huawei TE40 and TX50           | 6.10.0                   |
| LifeSize ICON 450/600/800i     | 3.4.4 (3331)             |

#### **Peripherals and Applications**

| Product                      | Tested Versions |
|------------------------------|-----------------|
| Poly EagleEye Cube USB       | 1.3.1-001267    |
| Polycom EagleEye Director II | 2.2.3           |
| Polycom EagleEye Producer    | 1.2.2           |
| Polycom EagleEye IV USB      | 1.2.1           |
| Polycom EagleEye USB Mini    | 9.0.23          |
| Poly Studio E70 camera       | 1.6.2-260005    |
| Poly Studio USB video bar    | 1.5.0.000896    |
| Poly IP Table Microphone     | 3.0.0-1133      |
| Poly IP Ceiling Microphone   | 3.0.0           |
| Poly Microphone IP Adapter   | 3.0.1-410139    |
| Poly TC8                     | 4.0.0-210881    |
| Poly Lens                    | 1.1.20          |
| Polycom Content App          | Current version |

#### **Partner Applications**

| Product         | Tested Versions        |
|-----------------|------------------------|
| Zoom Rooms      | 5.11.3.1619            |
| Microsoft Teams | 1449/1.0.96.2022090606 |
| BlueJeans       | 2.7.0.138              |

12

| Product     | Tested Versions     |
|-------------|---------------------|
| DialPad     | v1.009.1-0-g3940e42 |
| LogMeIn     | 1.216.2             |
| RingCentral | 22.2.30.94          |
| StarLeaf    | 4.7.6d1             |
| Tencent     | 3.9.150             |

# **Resolved Issues**

This section identifies the issues resolved in this release.

#### **Resolved Issues**

| Category             | Issue ID  | Description                                                                                                    |
|----------------------|-----------|----------------------------------------------------------------------------------------------------|
| Audio                | EN-233768 | On Studio X50 and Studio X30 systems in Poly Video mode, the far end hears echoes during calls.                                                                                                    |
| Audio                | EN-233770 | On Studio X50 systems in Poly Video mode, the far end hears echoes during Teams calls.                                                                                                    |
| Connectivity         | EN-234876 | On Studio X systems, exiting Device Mode on the system causes Airplay and Miracast options to become unavailable from the TC8 Content Sharing Screen. When this issue occurs, Miracast and AirPlay remain unavailable until Wireless Connectivity is toggled in the system web interface. |
| Device<br>Management | EN-234671 | On a Poly TC8, after upgrading the system, the TC8 displays the message "Checking for Room Controller. Please wait".                                                                                                    |
| Device<br>Management | EN-235578 | On Studio X systems in Poly Video mode, intermittent loss of audio, video, and content sharing is experienced.                                                                                                    |

# **Known Issues**

This section identifies the known issues in this release.

| IMPORTANT: | These release notes do not provide a complete listing of all known issues for the software. Issues not expected to significantly impact customers with standard voice and video conferencing environments may not be included. In addition, the information in these release notes is provided as-is at the time of release and is subject to change without notice. |
|------------|----------------------------------------------------------------------------------------------------|
|------------|----------------------------------------------------------------------------------------------------|

#### **Known Issues**

| Category             | Issue ID  | Description                                                                                                    | Workaround                                                                                                    |
|----------------------|-----------|----------------------------------------------------------------------------------------------------|----------------------------------------------------------------------------------------------------|
| Audio                | EN-119155 | Downloading logs during a call temporarily disconnects the Poly Microphone IP adapter, resulting in a loss of audio on the far end.                                          | Download logs outside of a call.                                                                                    |
| Audio                | EN-212975 | During a call on a Poly Studio X70 with a Poly Trio C60 paired as an audio device, audio clipping may be heard on the far end.                                               | None                                                                                                    |
| Camera               | EN-234538 | On a G7500 or Studio X system with a connected EagleEye IV USB camera, the system doesn't boot up to Preset 1.                                                               | None                                                                                                    |
| Camera               | EN-234479 | On a G7500 system with three USB-connected Studio E70 cameras powered by G7500 LLN ports, one or more Studio E70 cameras may not properly connect to the codec after reboot. | Reboot the system.                                                                                                  |
| Camera               | EN-233998 | On a Studio G7500 or Studio X system in Device Mode with a connected Studio E70 camera, after saving a preset on the TC8 you can't toggle camera tracking on.                | Change tracking settings in outside of Device Mode or use the system web interface.                                 |
| Camera               | EN-227999 | On a G7500 or Studio X50, when you unplug the current people camera, HDMI input set as People becomes the primary camera and takes priority over the built-in camera.        | Log in to the system web interface and change the people camera to the preferred connected camera.                  |
| Configuration        | EN-191539 | If you don't select the country during initial system setup, any subsequent changes to the camera Power Frequency don't change the setting.                                  | Select the country in the system web interface.                                                                     |
| Device<br>Management | EN-226868 | On Studio X70 systems, HDMI 1 output may display a blank screen during a pinhole factory reset.                                                                              | Temporarily move the HDMI cable to HDMI 1 output or use the system web interface to monitor factory reset progress. |
| Device<br>Management | EN-225374 | On a Studio X70 system in sleep mode, logs for the built-in camera may not be included in the Studio X70 log file.                                                           | Before collecting system logs, wake the system.                                                                     |
| Device<br>Management | EN-178323 | Entering Device Mode unregisters the gatekeeper and SIP registrar server on Poly Studio X30.                                                                                 | Exit Device Mode.                                                                                                   |

| Category               | Issue ID  | Description                                                                                                    | Workaround                                                                                                    |
|------------------------|-----------|----------------------------------------------------------------------------------------------------|----------------------------------------------------------------------------------------------------|
| Device<br>Management   | EN-213422 | On a Studio X70 system, during a factory restore, the system LEDs only glow white. The LEDs don't glow amber or yellow.                                                                                            | The glowing white light can be used to monitor the factory restore process.  Alternatively, you can initiate and monitor the factory restore from the system web interface. |
| Partner<br>Application | EN-233628 | On a Studio X70 in Zoom mode, the built-<br>in camera may become unavailable. Zoom<br>Rooms reports "no source available" and<br>the system web interface reports the<br>camera is disconnected.                   | Using the system web interface, restart the Studio X70.                                                                                                    |
| Partner<br>Application | EN-233295 | On a Studio X70 with a connected Studio E70 in Zoom mode, switching the Studio E70 and enabling Smart Gallery may result in the system defaulting back to the built-in camera.                                     | Use one of the other available tracking modes including, manual, speaker focus, or auto-framing.                                                                            |
| Partner<br>Application | EN-227950 | On a Studio X70 in Zoom mode with a connected Studio E70 camera, the Studio X70 built-in camera can't run Multi-Stream.                                                                                            | Use one of the other available tracking modes including, manual, speaker focus, or auto-framing.                                                                            |
| Partner<br>Application | EN-222715 | On a G7500 in Zoom mode with a connected Studio E70 camera, disconnecting an HDMI content cable while using Zoom Smart Gallery may result in the system displaying a message that the active camera isn't working. | Don't use Smart Gallery camera mode with G7500, E70 and HDMI In Content, use one of the other available camera modes like manual, speaker focus, or auto-framing.           |
| Partner<br>Application | EN-224846 | On Studio X50 and Studio X30 systems in Tencent Rooms mode, connecting a macOS computer to the system as a content source causes the system to restart.                                                            | None                                                                                                    |
| Partner<br>Application | EN-224800 | On G7500 and Studio X50 systems in Tencent Rooms mode, unplugging an active USB camera in a call and then plugging it back in causes the system to restart.                                                        | It is not recommended to disconnect or connect cameras during a call.                                                                                                    |
| Partner<br>Application | EN-212620 | On a system in Microsoft Teams or Zoom Rooms, the system may reboot into the app launcher screen.                                                                                                    | Reboot the system. Alternatively, if you have a touch monitor or connected mouse, select your provider.                                                                     |
| Partner<br>Application | EN-217417 | Studio X50 systems don't support Zoom<br>Smart Gallery when using a connected<br>Studio E70.                                                                                                    | Use one of the other available tracking modes including, manual, speaker focus, or auto-framing.                                                                            |

| Category               | Issue ID  | Description                                                                                                    | Workaround                                                                                                    |
|------------------------|-----------|----------------------------------------------------------------------------------------------------|----------------------------------------------------------------------------------------------------|
| Partner<br>Application | EN-202446 | On Studio X systems in Teams mode, the PAC file instruction is not being properly utilized to bypass the proxy.                                                                             | Use (dnsDomainIs(host, "local.example.com") function instead of an IP based (isInNet(dnsResolve(host), "ip_address", "IP_address_pattern_mask") function          |
| Peripherals            | EN-231377 | Hot plugging in a UGreen HDMI to USB adapter during a call may cause the system to crash.                                                                                                   | Before plugging in the UGreen adapter, make sure the system is not in a call.                                                                                     |
| Peripherals            | EN-222757 | On a system connected to a Biamp<br>TesiraForte AVG VT4 with an EXT-UBT<br>expander, audio latency may be observed<br>during a call.                                                        | None                                                                                                    |
| Peripherals            | EN-182043 | When using a Studio X50 system in Poly Video Mode, you can't see incoming call notifications on TC8 when the TC8 displays the Camera or Settings screen.                                    | When the front of room monitor displays the active call message, close the Camera or Settings screens to answer the call.                                         |
| Peripherals            | EN-196977 | When you switch from a Wi-Fi connection to a wired LAN connection, your TC8 device indicates that it's unpaired. However, the system web interface indicates that the TC8 device is paired. | Reboot both the system and the TC8 device.                                                                                                    |
| Peripherals            | EN-210589 | When using a Studio X70 system, adjusting a secondary USB camera with a Poly Bluetooth remote control causes the system to crash.                                                           | Use a paired TC8 to adjust the camera.                                                                                                    |
| Provisioning           | EN-132148 | In RealPresence Resource Manager, you can't provision the exchange.meeting.reminderInterval parameter using these permitted configuration values: None, 1, 5, 10, 15, or 30.                | Configure this feature using the Meeting Reminder Time in Minutes setting in the system web interface.                                                            |
| Video                  | EN-226889 | On a Studio X50 or Studio X30, Presenter Tracking may take up to two minutes to frame the active speaker.                                                                                   | If there is only one participant in the room, use People Framing (Preview) or Group Framing. Alternatively, you can disable tracking and use the manual controls. |
| Video                  | EN-234059 | On a G7500 with a connected USB camera, the Home screen PIP video preview may freeze when the system is idle for an extended period of time.                                                | Restart the system.                                                                                                    |

# **System Constraints and Limitations**

This section identifies the limitations and constraints when using this product.

- Bluetooth and IR Remote Control and Receiver
- Connecting USB Peripherals to the System
- Downgrading to VideoOS 3.11
- Downloading System Logs
- Frame Speaker Mode
- Full Screen Video with Airplay Support
- No Support for HDCP Sources
- Poly EagleEye Cube USB Camera
- Polycom EagleEye IV USB Camera
- Polycom EagleEye IV 10 Meter HDCI Digital Camera Cable
- Primary Audio Volume in Partner Mode
- Secure Media Streams
- Sharing Content with RealPresence Desktop
- Sleep and Out of Office Settings in Partner Mode
- Studio X70 Device Mode Reboot Loop
- Updating a System with Connected Peripherals
- Using a 3.5 mm External Audio Solution on a G7500 with a Studio E70 Camera
- Using the System in Device Mode
- Using the System in Microsoft Teams Mode
- Zoom Smart Gallery Using Multiple Cameras Isn't Supported

### Bluetooth and IR Remote Control and Receiver

Poly Bluetooth and IR Remote Control functionality may be limited when using partner applications.

## Connecting USB Peripherals to the System

While some cameras and peripherals can be hot plugged to the system, Poly advises that you connect all peripherals prior to powering on the system.

If you need to unplug a device or plug a new device in, power off the system, unplug or plug in the device, then power on the system.

## Downgrading to VideoOS 3.11.0

To downgrade your system to VideoOS 3.11.0, Poly recommends first downgrading to VideoOS 3.12.0.

If you downgrade a system running VideoOS 3.14.0 or 3.13.0 directly to VideoOS 3.11.0, the system becomes stuck on the Poly splash screen. When this happens, the system web interphase displays the message "502 Bad Gateway".

You can recover the system and downgrade to VideoOS 3.11.0 using one of the following methods:

#### Factory Restore and Then Downgrade The System

- 1. Factory restore the system.
  - See Factory Restore the System in the Poly Video Mode Administrator Guide.
- 2. Downgrade the system to VideoOS 3.12.0.
- 3. Reset system settings.
  - See Reset System Settings in the Poly Video Mode Administrator Guide.
- 4. Downgrade the system to VideoOS 3.11.0

#### Downgrade the System Using a USB Flash Drive

- 1. Download VideoOS 3.10 from the support site and save it to a FAT32 formatted USB flash drive.
  - For more information, see <u>Update Software Using a USB Flash Drive</u> in the *Poly Video Mode Administrator Guide*.
- 2. Connect the USB flash drive to a USB-A port on the system.
- 3. The system should automatically find the build and you to confirm installing VideoOS 3.10.0.
- 4. After the system downgrades to VideoOS 3.10.0 reset system settings.
  - See Reset System Settings in the Poly Video Mode Administrator Guide.
- 5. Update to VideoOS 3.11.0.

## **Downloading System Logs**

Wake the system before downloading system logs to ensure all component logs are captured.

## Frame Speaker Mode

Based on customer feedback, Poly will improve the performance of Frame Speaker mode in a forthcoming release. If you experience undesired behavior when Tracking Mode is set to Frame Speaker, Poly advises setting Tracking Mode to Frame Group.

# Full Screen Video with Airplay Support

You can't use Airplay to share full screen video from a website or app on an iOS device.

## No Support for HDCP Sources

You can't send content from a High-bandwidth Digital Content Protection (HDCP) source to your system. An HDCP source can be a Blu-ray player, DVD player, or similar device.

## Poly EagleEye Cube USB Camera

Note the following when using an EagleEye Cube USB camera with your system:

- The system doesn't support 1080p at 60 fps, but it does support 1080p at 30 fps.
- The system logs don't include entries about the camera. You can download camera logs using Poly Lens desktop.
- Some camera settings are available only through the Poly Lens desktop application (for example, hue).
- You can provision camera settings with RealPresence Resource Manager only when you connect the camera to your system.
- If you previously purchased an EagleEye Cube USB camera to use with a Poly Trio system, you
  can also use the camera with your system. However, to avoid camera connectivity issues Poly
  recommends updating the camera to firmware version 1.1.0-827 or later:
  - > Connect the camera to a Poly Trio system running software version 5.9.0AB or later.
  - Update the camera using the Poly Lens desktop application.

## Polycom EagleEye IV USB Camera

Note the following when using an EagleEye IV USB camera with your system:

- The pan, tilt, zoom controls don't work if you use the camera with an Acer T232HL touch monitor.
- When EagleEye IV is set as the primary camera, Preset 1 isn't used for the default camera position. The camera uses the default full-frame camera view.

# Polycom EagleEye IV 10 Meter HDCI Digital Camera Cable

The 10 m (32.8 ft) HDCl cable (part number 2457-64356-101) used to connect an EagleEye IV camera to your G7500 system isn't supported.

If you need to connect your camera up to that distance, use the Polycom EagleEye Digital Extender instead. For more information, see the *Poly G7500 Room Preparation Guide*.

## Primary Audio Volume in Partner Mode

Configuring the **Primary Audio Volume** setting with the system web interface isn't supported in Partner Mode. Change the volume using your partner application settings instead.

## Secondary Camera Sleep Behavior

In a multi-camera setup, a secondary camera idle for five to ten minutes will enter sleep mode. The camera will enter sleep mode in or out of a call. Once you select the camera as primary, it will immediately wake and start streaming video.

### Secure Media Streams

Media streams (audio, video, and content) over HTTPS aren't supported. Media streams in H.323 and SIP calls are encrypted using SRTP.

## Sharing Content with RealPresence Desktop

You can't share content to a system using the RealPresence Desktop for Windows or Mac application.

## Sleep and Out of Office Settings in Partner Mode

Configuring sleep and out-of-office settings with the system web interface may not be supported in Partner Mode. Check your partner application settings for support of similar functionality.

## Studio X70 Device Mode Reboot Loop

On a Studio X70 system running VideoOS 3.9.1 or lower, enabling Device Mode causes the system to become stuck in a reboot loop.

If this happens, remove parameter device.local.devicemode.enable="True" from the provisioning profile, upgrade the Studio X70 to VideoOS 3.12.0 or later and then re-add the parameter

## Updating Peripherals On a System in Sleep Mode

If you're updating your system on VideoOS 3.12.0 or earlier, make sure USB peripherals connected to your system are awake before updating the system. If the system initiates an update while it's in sleep mode, the peripherals will remain asleep and won't update.

VideoOS 3.13.0 introduced an update instructing the system to automatically wake peripherals before starting the update. Once you update to VideoOS 3.13.0 and later, you won't need to wake connected peripherals before updating the system.

You can wake the system and connected peripherals in a few ways, including:

- Locally in the room by tapping the room controller, tapping the touch screen, or pressing a button
  on a connected remote control
- Remotely by accessing the system web interface and going to Diagnostics > Remote
   Monitoring. Then go to System Wake and select Wake the System.

If your system updated without updating the peripherals, wake the system and run the update again. The system will look for new version of software for connected peripherals and perform the update.

# Using a 3.5 mm External Audio Solution on a G7500 with a Studio E70 Camera

On a G7500 system with a 3.5 mm external audio solution and a Studio E70 camera, G7500 USB audio should be disabled to prevent Studio E70 microphones from sending unwanted audio to the far site. Studio E70 camera microphones are for sound source localization and should not be used to pick up room audio.

## Using the System in Device Mode

Note the following limitations when using your system as an external camera, microphone, and speaker in Device Mode from a paired Trio 8500, Trio 8800, or Trio C60 system:

- You can only access Device Mode from the Trio screen when the system is in Poly Video Mode.
- When the system is in Device Mode, the controls displayed on the Trio screen don't work.
- System and connected microphone LEDs don't indicate you're muted if you mute using RealPresence Desktop.
- You can't use the Bluetooth remote control to interact with your system.

## Using the System in Microsoft Teams Mode

Note the following limitations when using Microsoft Teams with a Poly video conferencing system:

- In this release, Poly G7500 doesn't support Microsoft Teams.
- In this release, Poly Studio X70 doesn't support Microsoft Teams.
- You can't use a Poly Trio if you're connected to a Wi-Fi network. You must use a touchscreen, a
  paired TC8 device, or a Bluetooth remote to interact with the system.
- Only supports built-in cameras.

# Zoom Smart Gallery Using Multiple Cameras Isn't Supported

When using Zoom Smart Gallery, using multiple connected cameras isn't supported.

## **Get Help**

For more information about installing, configuring, and administering Poly/Polycom products or services, go to Poly Support.

## Related Poly and Partner Resources

See the following sites for information related to this product.

<u>Poly Support</u> is the entry point to online product, service, and solution support information. Find
product-specific information such as Knowledge Base articles, Support Videos, Guide & Manuals,
and Software Releases on the Products page, download software for desktop and mobile platforms
from Downloads & Apps, and access additional services.

- The <u>Poly Documentation Library</u> provides support documentation for active products, services, and solutions. The documentation displays in responsive HTML5 format so that you can easily access and view installation, configuration, or administration content from any online device.
- The <u>Poly Community</u> provides access to the latest developer and support information. Create an
  account to access Poly support personnel and participate in developer and support forums. You
  can find the latest information on hardware, software, and partner solutions topics, share ideas, and
  solve problems with your colleagues.
- The <u>Poly Partner Network</u> is a program where resellers, distributors, solutions providers, and
  unified communications providers deliver high-value business solutions that meet critical customer
  needs, making it easy for you to communicate face-to-face using the applications and devices you
  use every day.
- <u>Poly Services</u> help your business succeed and get the most out of your investment through the benefits of collaboration. Enhance collaboration for your employees by accessing Poly service solutions, including Support Services, Managed Services, Professional Services, and Training Services.
- With <u>Poly+</u> you get exclusive premium features, insights and management tools necessary to keep employee devices up, running, and ready for action.
- <u>Poly Lens</u> enables better collaboration for every user in every workspace. It is designed to spotlight
  the health and efficiency of your spaces and devices by providing actionable insights and
  simplifying device management.

# **Privacy Policy**

Poly products and services process customer data in a manner consistent with the <u>Poly Privacy Policy</u>. Please direct comments or questions to <u>privacy@poly.com</u>.

# **Copyright and Trademark Information**

© 2022 Poly. Bluetooth is a registered trademark of Bluetooth SIG, Inc. All other trademarks are the property of their respective owners.

Poly 345 Encinal Street Santa Cruz, California 95060